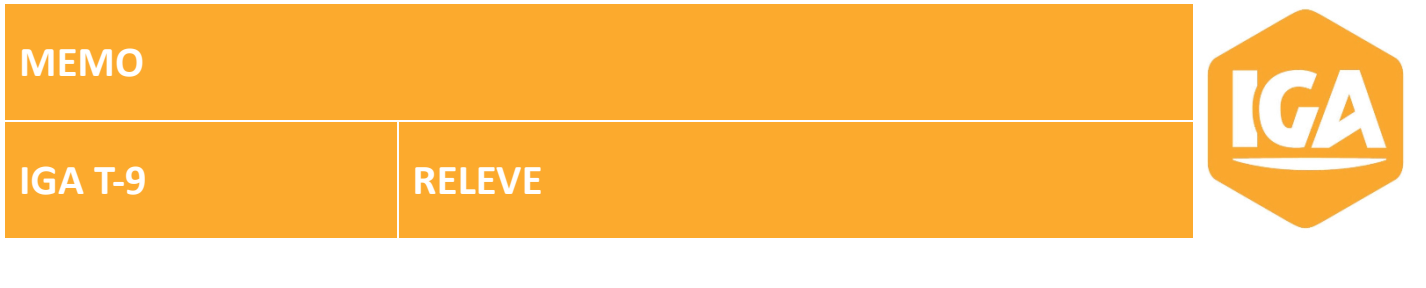

## **Sommaire**

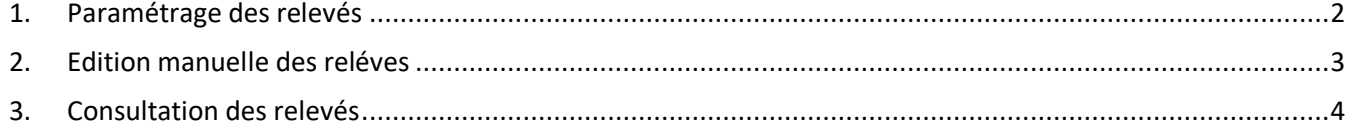

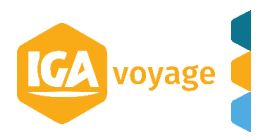

## <span id="page-1-0"></span>**1. Paramétrage des relevés**

Client  $\rightarrow$  Recherche /Créer client  $\rightarrow$  fiche Client  $\rightarrow$  Facturation  $\rightarrow$  Relevé

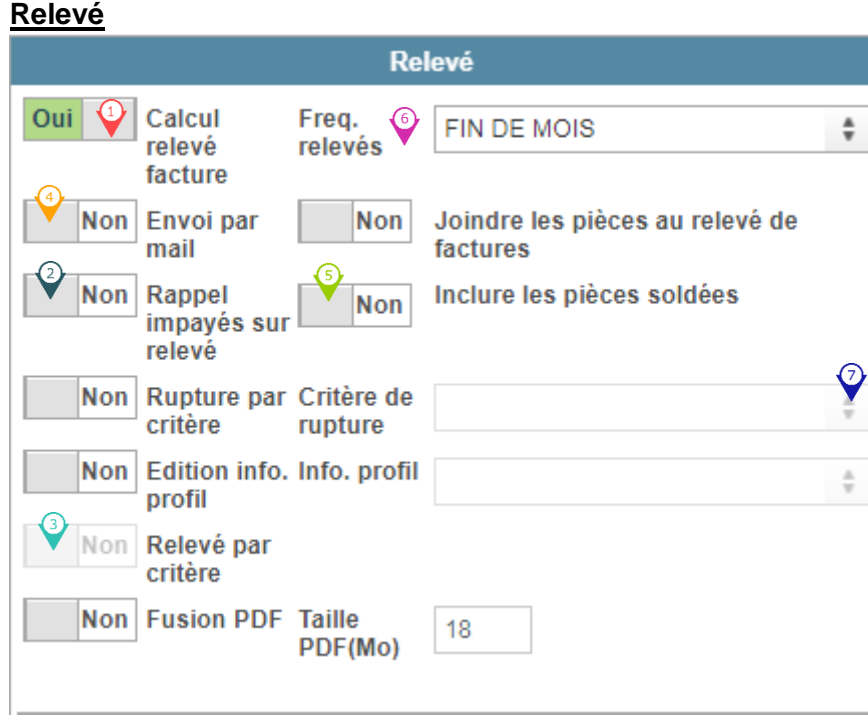

- Cliquer sur OUI pour activer une génération de relevé client  $\mathbf{\Theta}$
- Cliquer sur OUI pour faire apparaître sur le relevé à l'édition un rappel des impayés
- Activer un relevé par critère ❸
- Cliquer sur OUI pour activer l'envoi des relevés par email.
- Cliquer sur OUI pour joindre les factures à l'envoi du relevé. ♦
- Choisir la fréquence de génération (DECADE, A LA DEMANDE, FIN DE MOIS etc.)
- Choisir des critères de rupture (si Relevé par critère est activé).

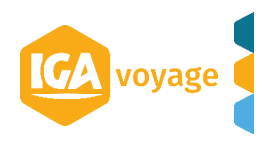

## <span id="page-2-0"></span>**2. Edition manuelle des reléves**

Facturation  $\rightarrow$  Edition des relevés de factures

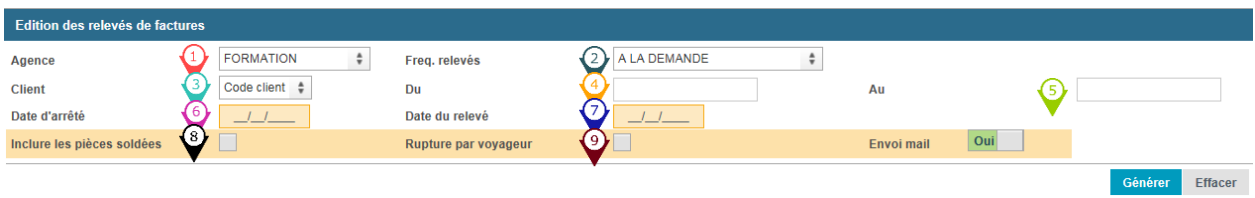

Choisir l'agence en cas de plusieurs points de vente (agence principale se met par défaut)

Choisir la fréquence des relevés (*DECADE*, *QUINZAINE*, *FIN DE MOIS*, *A LA DEMANDE* etc.) afin d'affiner le filtre des clients par rapport à la fréquence indiquée dans la fiche CLIENT.

Choisir le filtre d'indication client dans le menu déroulant (Nom Client/ Code client)

 $\mathbf{\hat{P}}$  Renseigner le client par nom/code client en fonction du paramètre choisi dans le menu déroulant du champ précédent.

Renseigner un nouveau client par nom/code client en fonction du paramètre choisi précédemment dans le cas d'édition des relevés pour plusieurs clients.

*(Indiquer le nom identique au champ précédant dans le cas d'édition de relevé pour le même client.* 

*N.B. Dans le cas de génération de relevés pour plusieurs clients, seulement les clients dont le N° de compte se trouve*  entre le champ  $\bullet$  et  $\bullet$  seront pris en compte.)

Choisir la date d'arrêté de relevé.

Choisir la date d'édition de relevé.

Cocher si relevé doit inclure les pièces non soldées.

 $\Diamond$  Cocher si le relevé doit avoir une rupture par voyageur.

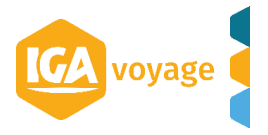

<span id="page-3-0"></span>**3. Consultation des relevés**

## Facturation  $\rightarrow$  Recherche des Relevés – FN3051

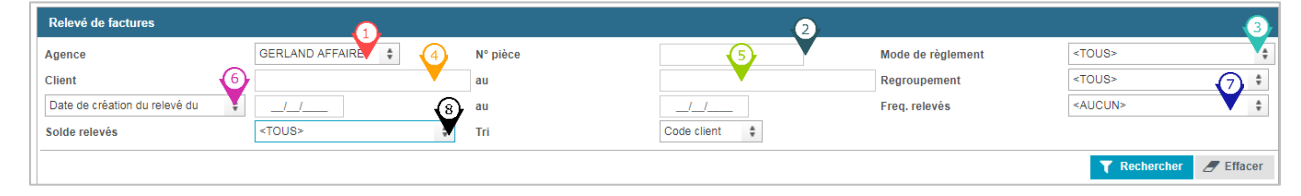

Affiner la recherche en renseignant un ou plusieurs critères suivants :

- $\mathbf{\Omega}$  Le point de vente
- Le N° de relevé
- ♦ Le mode de règlement
- $\bigcirc$ Le N°/nom du client
- ⊙ Le nom de regroupement pour afficher les relevés des comptes du regroupement
- La date de création/arrêté de relevé ♦
- La fréquence de relevé  $\bigcirc$
- Inclure les pièces soldées ♦

Cliquer sur **T** Rechercher pour lance la recherche.

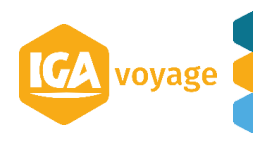